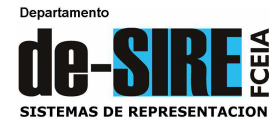

## **REPRESENTACIÓN GRÁFICA División LAS PAREJAS**

# **TRABAJO PRÁCTICO Nº 11 - INTEGRADOR**

(Autor: Ing. Esteban D. Barberi)

## **Tema: Modelado de un conjunto de piezas ensambladas. Ejecución de un Plano de Conjunto y Planos Individuales (despiece)**

#### **Actividades:**

## **1) MODELADO Y PRESENTACIÓN DEL CONJUNTO: FORMATO A3 – ESCALA 1:2**

**a)** Para realizar el modelado tridimensional del **"Soporte de Eje"** que se muestra en la Figura 1, se trabajará simultáneamente con las 3 piezas, generando sólidos básicos que se irán combinando entre sí a través de los comandos de edición UNION, DIFERENCIA, GIRO 3D, entre otros. Para esto se crearán 3 capas distintas para cada sólido de colores distintos (en este caso los colores tienen la única función de distinguir una pieza de otra y no se relacionan con el espesor de trazado) y una cuarta capa para eventuales líneas auxiliares.

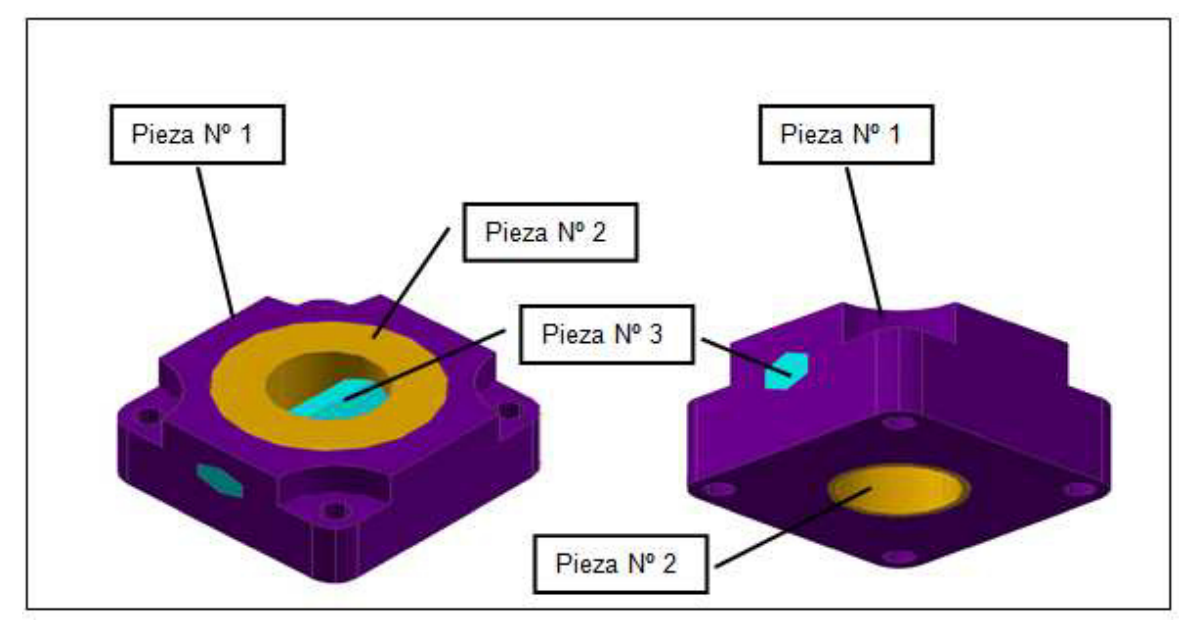

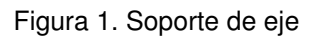

Para la pieza  $N^{\circ}$  1 (ver Figura 2) se crearán los cilindros A y B y un prisma recto de base cuadrada según las dimensiones indicadas. Luego se posicionarán los cilindros en el prisma según se detalla en la figura y se ejecutarán los vaciados respectivos con el comando DIFERENCIA. Para el vaciado central se utilizará la pieza Nº 2 (**ver Nota**). La pieza se completa con un redondeo de R= 20 en las cuatro esquinas.

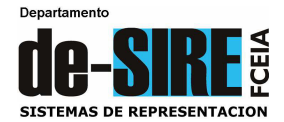

La pieza  $N^{\circ}$  2 se forma a partir de la unión de un cono truncado con un cilindro según lo indicado en la Figura 3, cortándose luego para lograr la misma altura que la pieza  $N<sup>o</sup>$  1. Luego se realizará un vaciado central por medio del cilindro C.

**Nota: Antes de ejecutar el vaciado central de la pieza Nº 2, se utilizará una copia de la misma para realizar el vaciado central de la pieza Nº 1.** 

La pieza  $N<sup>°</sup>$  3 es un prisma recto cuya base es un hexágono regular de lado L= 22 y altura H= 200. Una vez terminado se utilizará una copia del mismo para realizar el vaciado en las piezas Nº 1 y Nº 2, superponiendo luego las tres piezas para construir el conjunto (ver Figura 4).

**b)** Representar la proyección horizontal y el CORTE-VISTA del conjunto armado en escala 1:2. Para ello se generará la proyección vertical y el corte con el comando solview combinándose luego ambas representaciones para formar una sola. Representar en la misma escala una vista axonométrica del conjunto con algún estilo visual.

**Nota: Debes recordar que, al representar el corte de un conjunto de piezas, cada una de ellas debe sombrearse con un rayado diferente.** 

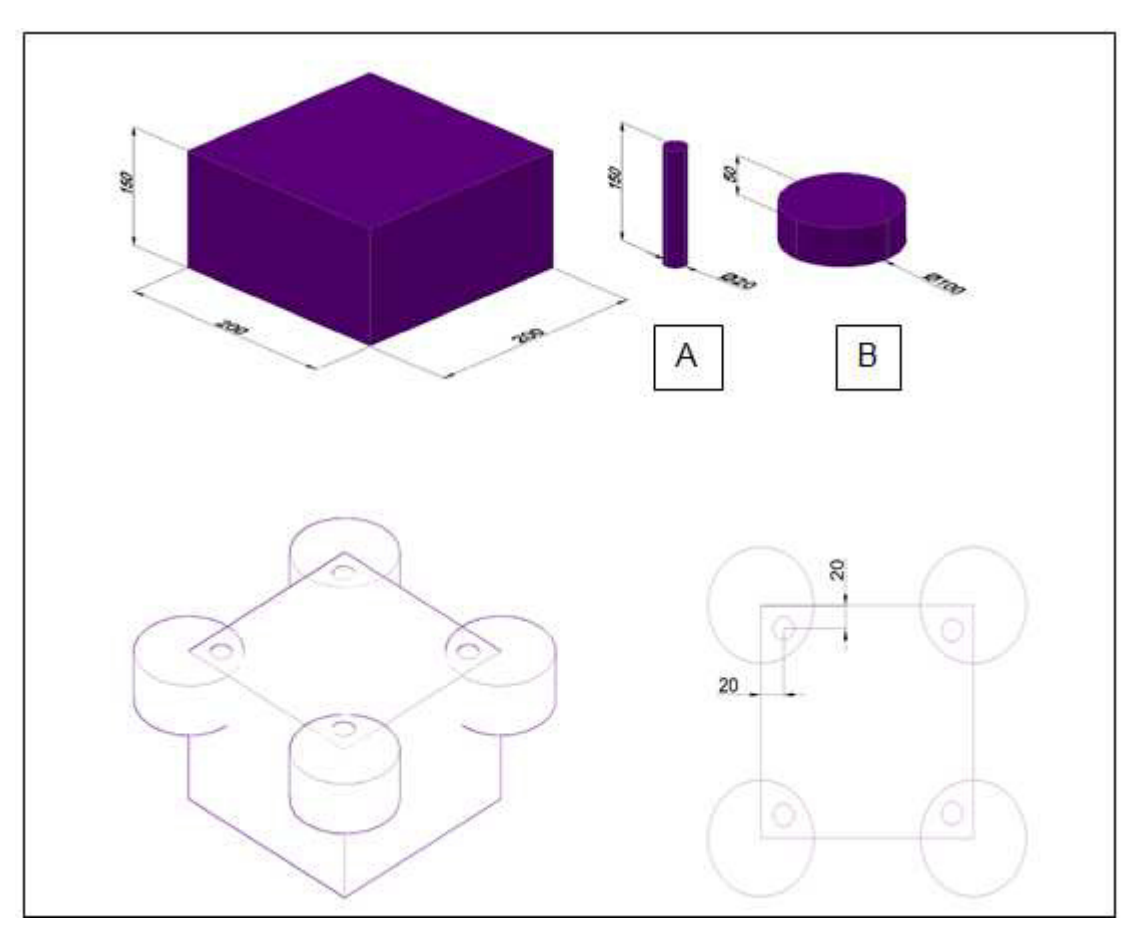

Figura 2. Base de apoyo

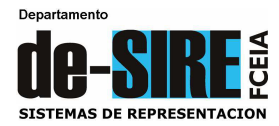

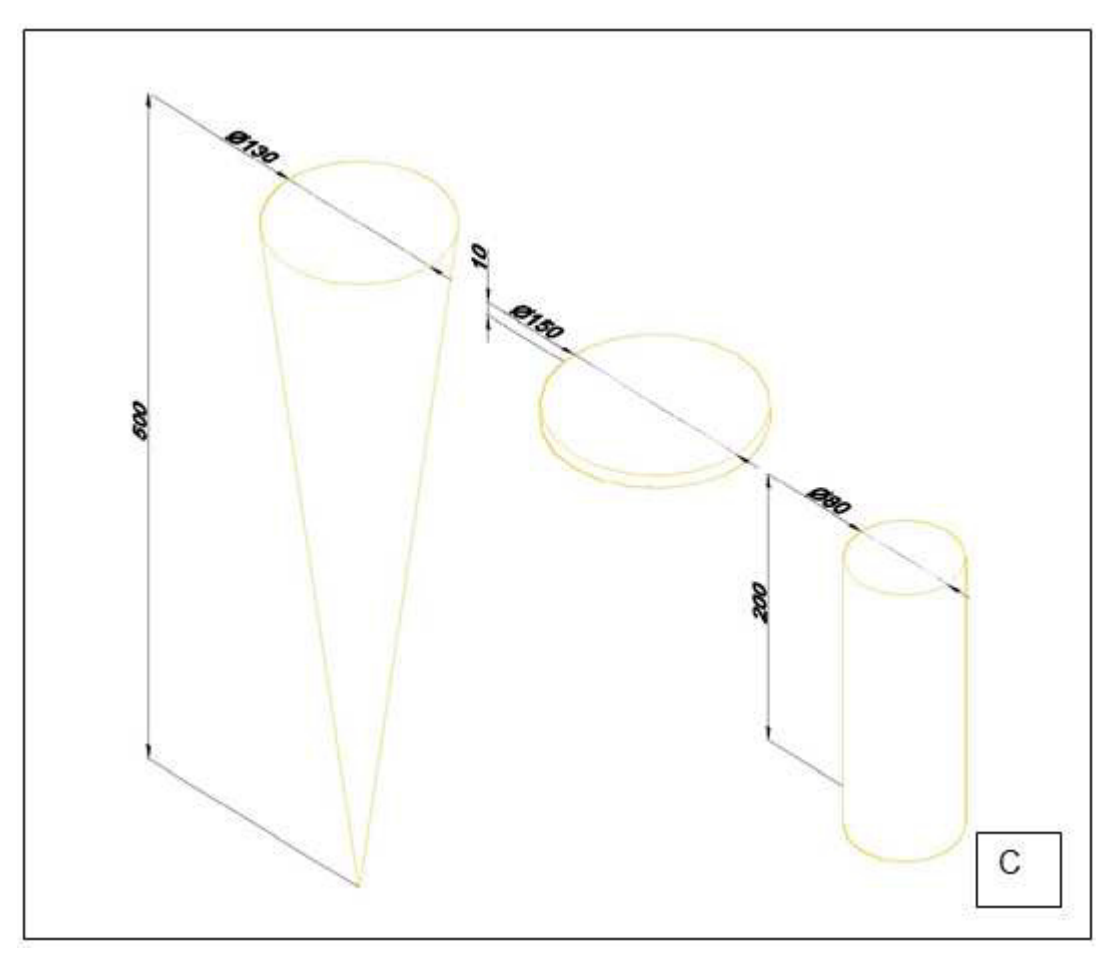

Figura 3. Acople de eje

- **c)** Crear tres ventanas gráficas nuevas donde se representarán las tres piezas individuales por separado, mediante una proyección axonométrica en escala 1:4.
- **d)** Un dato importante en los planos de piezas mecánicas es el volumen, ya que por medio de esta información se puede estimar el costo de la pieza. A través de la Consulta del Menú Herramientas calcula automáticamente el volumen de cada pieza individual y coloca esa información en el plano. Luego calcula dichos volúmenes en forma manual para verificar la exactitud del resultado dado por el programa. Vuelca esos cálculos en una hoja formato A4 y adjúntala a esta presentación.
- **e)** En el ANEXO puedes ver un ejemplo para organizar la presentación.

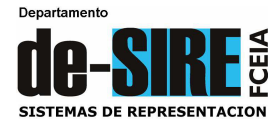

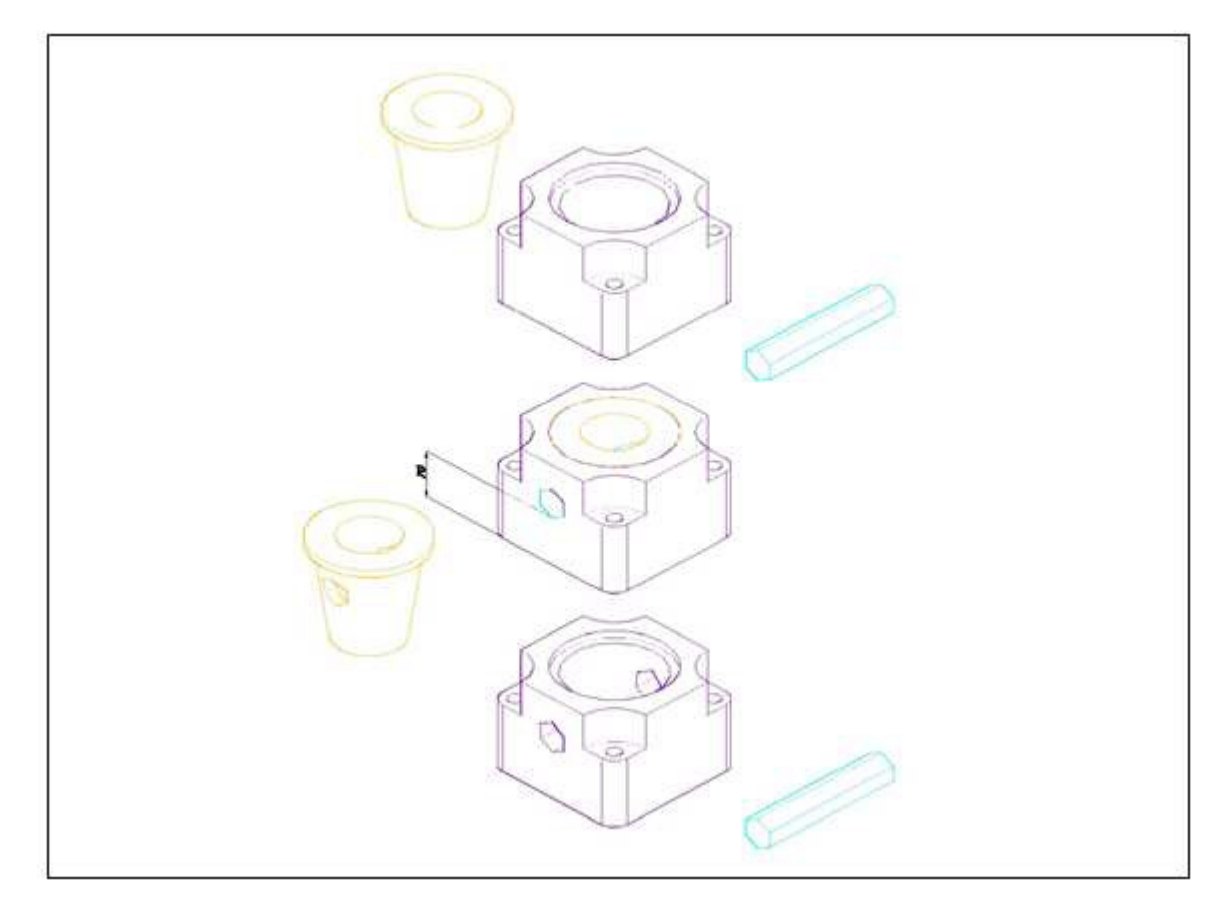

Figura 4 – Posición relativa de traba de eje

## **2) PRESENTACIÓN DE LOS PLANOS INDIVIDUALES**

- **a)** En una nueva presentación en formato A4 representar la proyección horizontal de la pieza Nº 1 en escala 1:1, junto con el corte-vista. Acotar la pieza de forma tal que quede totalmente definida su geometría. El hecho de generar un corte-vista se debe a que necesitamos acotar detalles externos e internos de la pieza y, dado la simetría de la misma, se pueden mostrar ambas vistas en un mismo dibujo.
- **b)** Prepara otra presentación en una hoja formato A3 donde se mostrarán los planos individuales de las piezas Nº 2 y Nº 3.
- **c)** Para la pieza Nº 2 se mostrará su proyección horizontal y un corte de la misma. Acotar. Genera dos nuevas ventanas gráficas donde se aprecie la pieza desde dos puntos de vista distintos.
- **d)** Para definir la pieza Nº 3 se mostrará una vista lateral de la misma y sobre ésta se realizará una "sección interpolada" de forma que muestre la geometría de su forma. Completar su representación con una vista isométrica en algún estilo visual.

## **VER PLANOS 1, 2 y 3 ANEXOS COMO EJEMPLO DE LA PRESENTACIÓN**

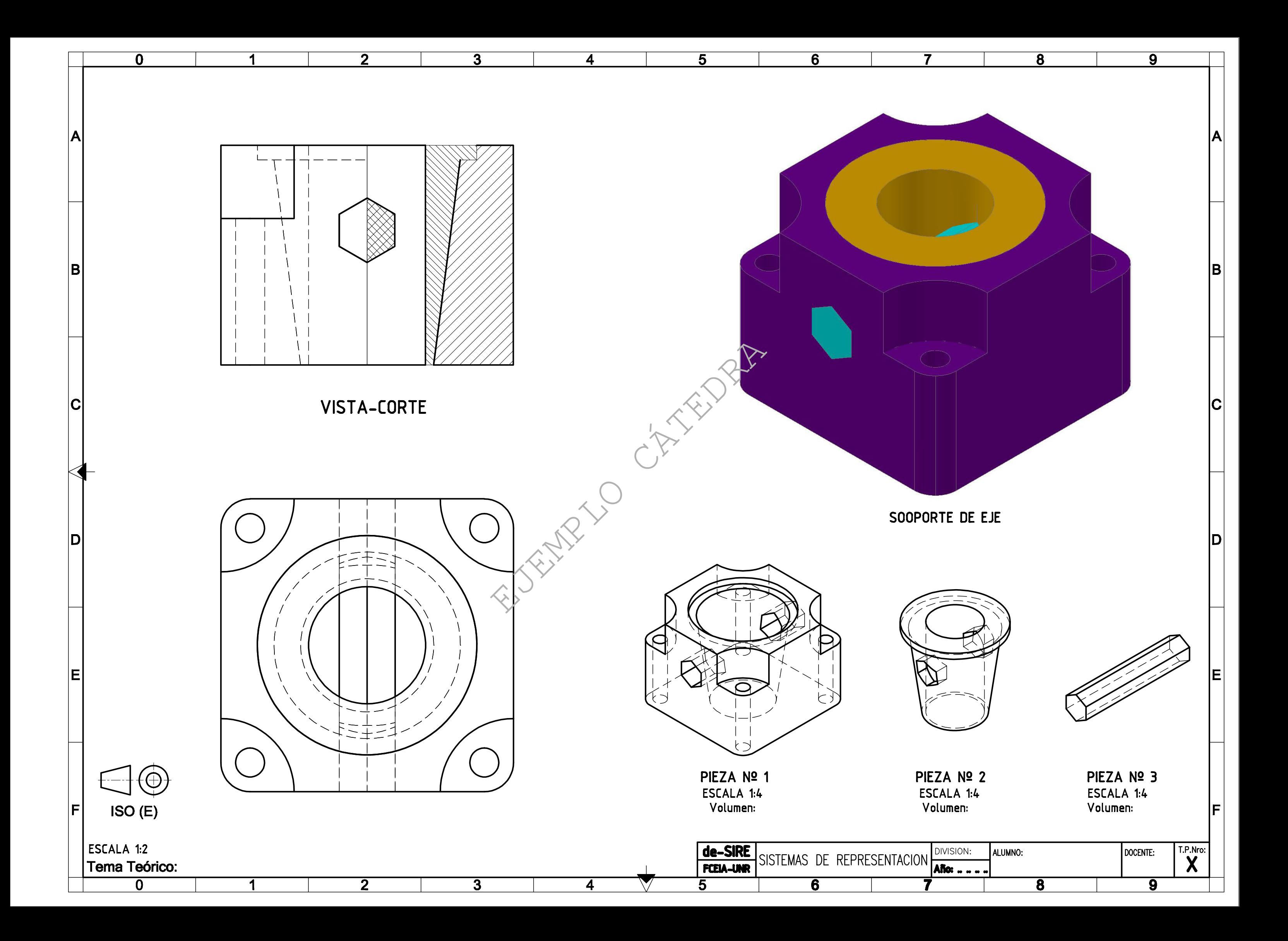

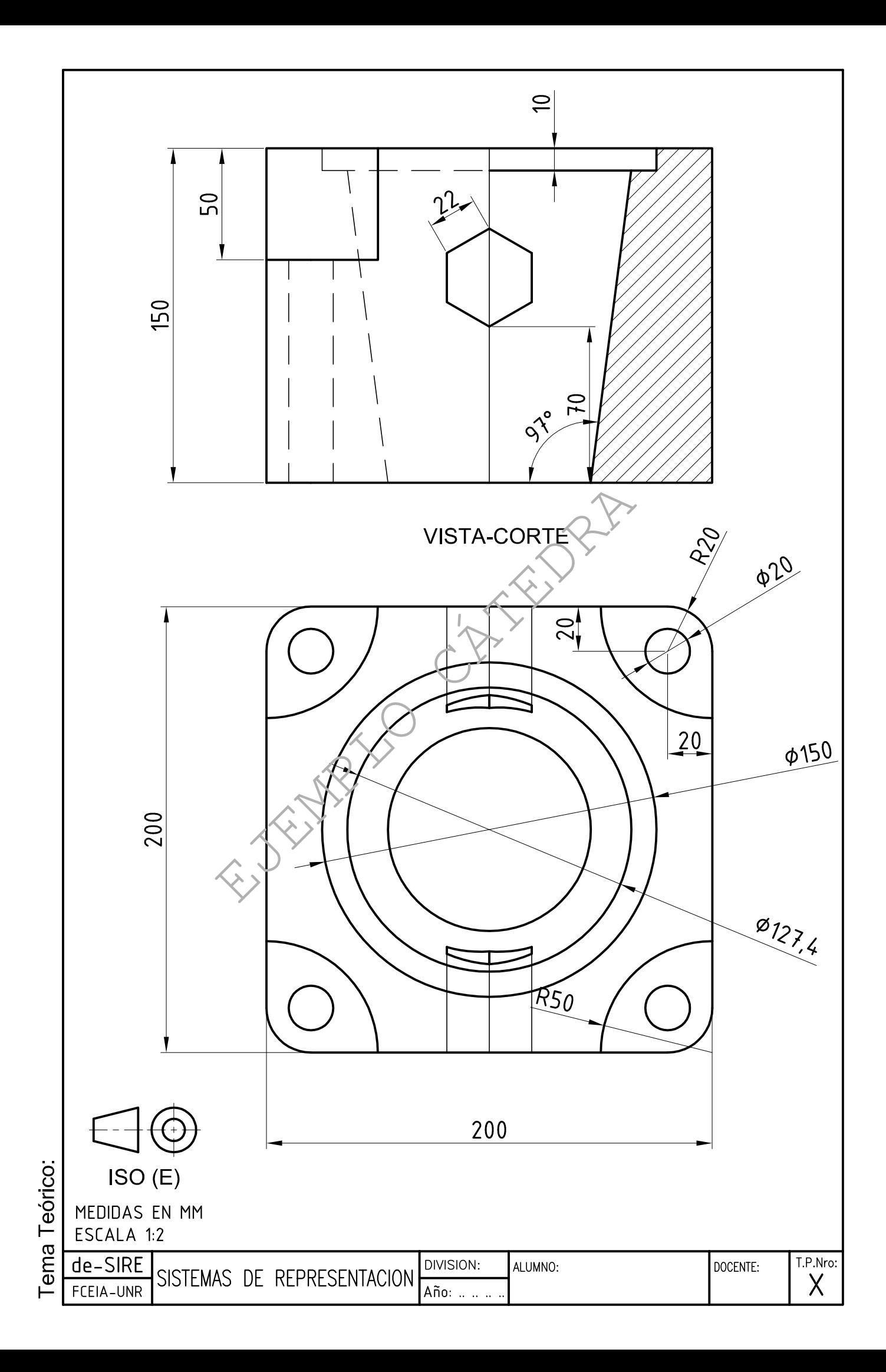

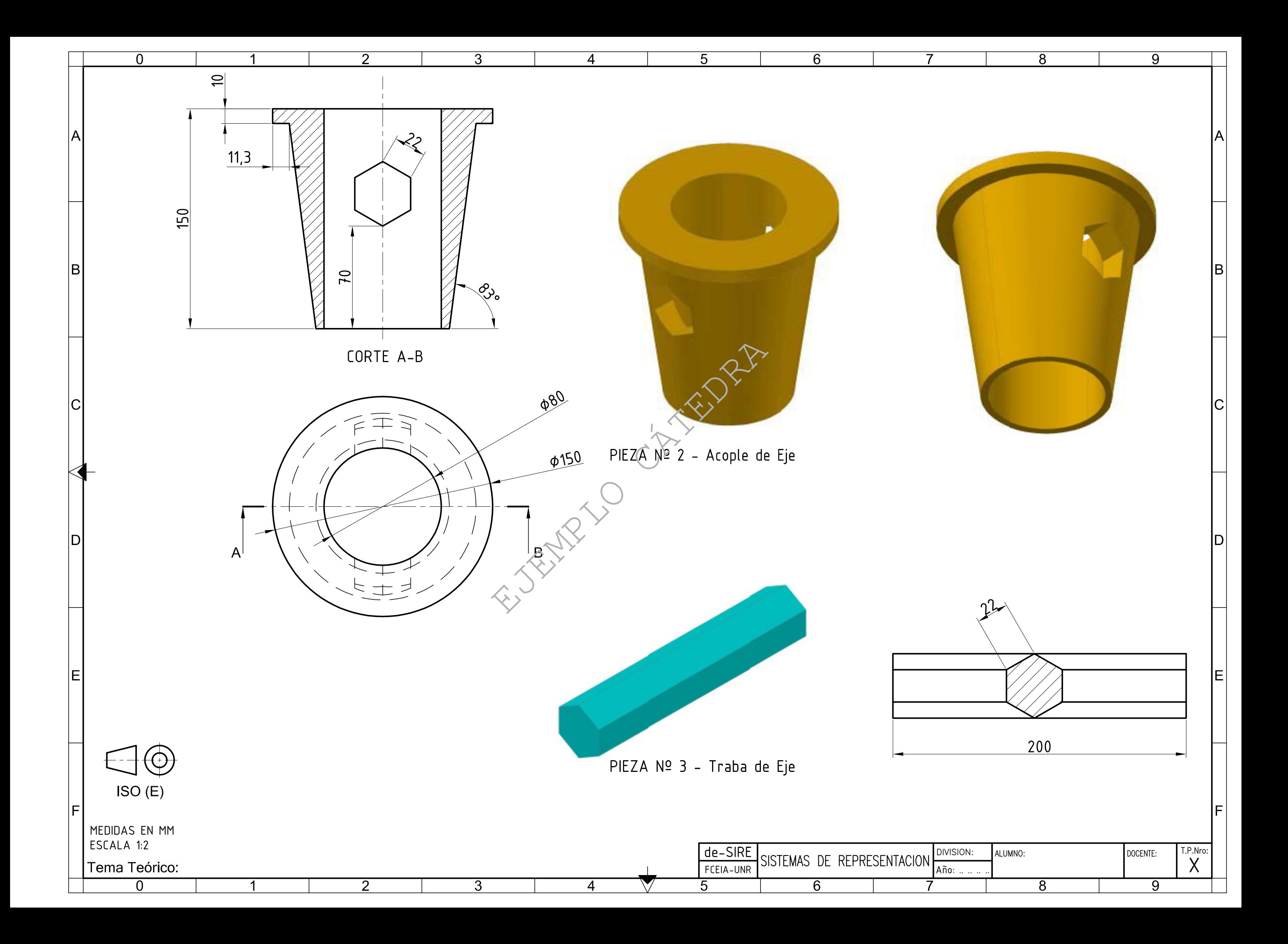